# Live Endpoint Response Client Documentation

Release 1.0.0

**Cole Robinette & Sean McFeely** 

# Contents:

| 1 | Majo  | or Features         | 3  |
|---|-------|---------------------|----|
|   | 1.1   | The LERC Protocol   | 3  |
|   | 1.2   | LERC Commands       | 4  |
|   | 1.3   | Server Installation | 4  |
|   | 1.4   | LERClient Setup     | 7  |
|   | 1.5   | LERC Control        | 7  |
| _ |       |                     |    |
| 2 | Indic | es and tables       | 11 |

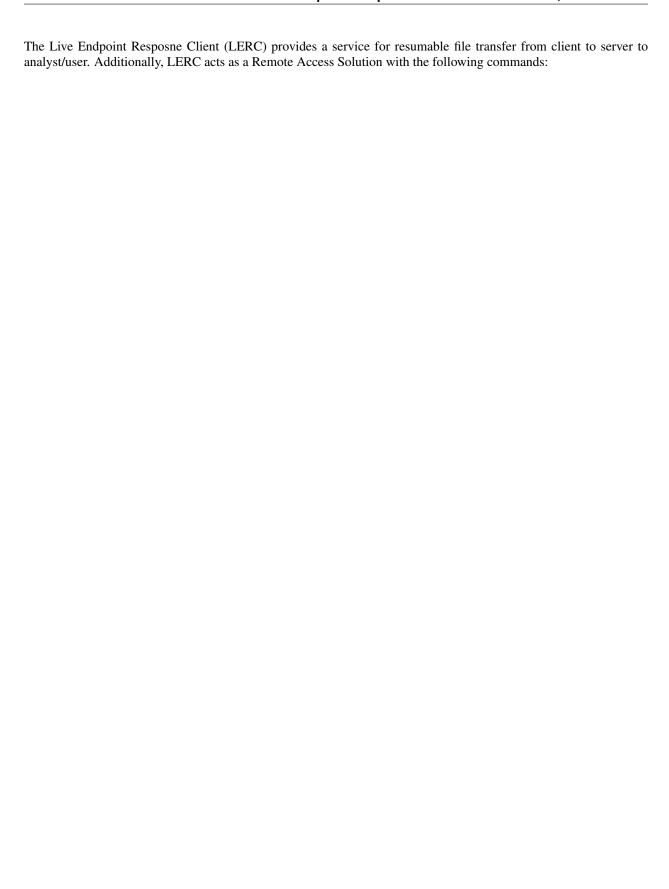

Contents: 1

2 Contents:

# CHAPTER 1

## **Major Features**

- · Fast data transfer via chuncked streaming
- · Bi-directional file transfers automatically resume after broken connections
- Run shell commands on clients and stream back results
- Installed as a service with a MSI installer
- · Capability to sign the MSI and EXE you build
- Client can be set to trust a custom server signing cert
- All clients are verified by the server by a certificate you specify
- Control API to interact with the server and control the clients
- Clients will uninstall and delete themselves when issued a "quit" command
- Server will only accept control commands from a verified certificate you provide

#### 1.1 The LERC Protocol

Each endpoint fetches the current command from the server by sending a GET request to /fetch. The machine name of the endpoint is passed in the query string variable "host" and an integer is passed representing the company/organization/group the host belogs to in the variable "company". Below is an example fetch request uri.

https://your-server/fetch?host=WIN1234&company=0

The server then returns a JSON string containing the commands for the host to execute. The supported commands are:

- Run
- Sleep
- · Download
- Upload

• Quit

#### 1.2 LERC Commands

#### 1.2.1 Sleep

The sleep command tells the endpoint to do nothing for some number of seconds. Below is an example sleep command which tells the endpoint to do nothing for 30 minutes.

```
{ "operation": "sleep", "seconds": 1800 }
```

#### **Parameters**

**operation** The operation to perform.

seconds Number of seconds to wait before contacting the server again.

#### 1.2.2 Run

The run command tells the endpoint to execute a shell command. Below is an example run command which tells the endpoint to execute "echo hello world"

```
{ "operation": "run", "id": "1234", "command": "echo hello world" }
```

#### **Parameters**

**operation** The operation to perform.

command The shell command to execute.

#### Result

The endpoint will begin executing the command and streaming the output back to the server in a POST request to /pipe. The machine name and command id are sent via the query string variables "host" and "id".

```
https://your-server/pipe?host=WIN1234&id=1234
```

#### 1.2.3 Download

The download command is for sending files to endpoints.

```
{ "operation": "download", "id": "1234", "path": "c: \\HelloWorld.txt" }
```

#### **Parameters**

operation Ther operation to perform

id The command id

path The path on the endpoint to write the data

#### Result

The endpoint sends a GET request to /download. The query string will contain the variables "host", "id" and "position". The host variable contains the machine name. The id variable is the command id. The position variable tells the server how much of the file is already downloaded. The server should then start streaming data to the client.

```
https://your-server/download?host=WIN1234&id=1234&position=0
```

#### 1.2.4 Upload

The upload command is for sending files from endpoints to the server.

```
{ "operation": "upload", "id": "1234", "path": "c:\\HelloWorld.txt", "position":0}
```

#### **Parameters**

```
operation The operation to performid The command id
```

**position** The position in the file to start reading data. This is used to resume upload commands

#### Result

The endpoint sends a POST request to /upload and begins streaming data to the server. The query string contains the host, id and size variables. The host variable is the machine name. The id variable is the command id. The size variable is the size of the target file.

```
https://your-server/upload?host=WIN1234&id=1234
```

path The path on the endpoint to read the data from

#### 1.2.5 Quit

The Quit command tells the client to uninstall itself from the endpoint.

```
{ "operation": "quit" }
```

#### 1.2.6 Errors

If LERC encounters an unexpected error while executing a command it will send a POST request to /error. The query string will contain the host and id variables. The host variable is the machine name and the id variable is the command id. The post data will contain the error message.

```
https://your-server/error?host=WIN1234&id=1234
```

#### 1.3 Server Installation

- 1. Start with a clean Ubuntu 18 LTS Server install
- 2. Git the lerc files in /opt/:

1.3. Server Installation 5

cd /opt && sudo -E git clone https://github.com/IntegralDefense/lerc.git

3. Create lerc user:

```
sudo adduser lerc
```

4. Give the lerc user sudo:

```
sudo adduser lerc sudo
```

5. Give lerc full access to /opt/lerc:

```
cd /opt && sudo chown -R lerc:lerc lerc
```

6. Become the lerc user:

```
sudo su lerc
```

7. Run the install script:

```
cd /opt/lerc/lerc_server && installer/source_install
```

8. Chose to either change the default LERC Client group/company name or use the 'default' name:

```
Do you wish specify the default client group/company name? The default is 'default 

'.
1) Yes
2) No
```

9. Either supply a password for the MySQL DB or let the install script generate one:

```
Generate random password for LERC DB user or supply your own?

1) Generate

2) Supply
```

10. Decide how you want to run the LERC server:

```
Running the LERC Server with one interface or two? Choose one if you don't know_
what you want.

-- One Interface: Both the LERC clients and analysts (control API) will access_
this server on the same interface.

-- Two Interfaces: LERC Clients and analysts (control API) will access their_
the features via different interfaces.

Choose which interface configuration you want:

1) One
2) Two
```

After that completes your LERC server should be running and ready. As part of the installation, LERC Client and LERC Control certificates were generated and placed in the following locations.

Client:

```
/opt/lerc/lerc_server/ssl/client/
```

#### Control:

```
/opt/lerc_server/ssl/admin/
```

These certificate files, and the /opt/lerc/lerc\_server/ssl/ca-chain.cert.pem will be needed to configure the LERC Control and LERC Clients.

As an additional security measure, you can safely remove the lerc user from the sudoers file after installation.

### 1.4 LERClient Setup

If you want to build your own client version, feel free. Otherwise, there is a LERC.zip file included in the project repo that contains everything you need to start.

Download the LERC.zip file and extract it. Then, copy the client certificats that were generated by the server installation into that same directory. Next, edit the config.txt file so that the 'serverurls' variable reflects your LERC server. For example:

```
serverurls: https://3.214.24.217/
```

Run lerc.exe and tail -f/opt/lerc/lerc\_server/logs/server.log to see the client fetch.

#### 1.5 LERC Control

A local source install is made on the system that the LERC server is installed on. For lerc-control on other systesms, use the certificates that are generated by your LERC server install or use your own certs.

The LERC control library is a python wrapper around the server API that provides several ulitlites and functions for controling and issuing commands to clients. A lerc\_ui script is included if installed with pip3 that provides a powerful command line user interface to this library.

#### 1.5.1 **Setup**

Use pip3 to install lerc-control:

```
pip3 install lerc-control
```

Note that you will need to have a working LERC Server and workign clients to use LERC Control.

#### 1.5.2 LERC API Library

The LERC API module is the foundation for interacting with clients. The LERC Control library is built around it.

#### 1.5.3 Control Library

The LERC Control library used the LERC API to perform live response funtions, such as performing scripted routines, as well as more complex collections and remediations.

Structure:

```
/lerc_control
__init__.py
scripted.py
collect.py
```

(continues on next page)

(continued from previous page)

```
remediate.py
helpers.py
```

#### **Scripted**

The scripted module should only contain classes and functions for running or related to scripted routines.

#### Collect

All Live Response collection related classes and function belong in the collect module.

#### Remediate

All Live Response remediation related classes and functions belong in the remediate module.

#### **Helpers**

Global helper and general functions and classes belong in this module.

#### 1.5.4 LERC User Interface

The lerc\_ui or lerc\_ui.py script can be used to perform several automated functions. Below is a description of the commands you can run with it:

```
$ lerc ui -h
usage: lerc_ui.py [-h] [-e ENVIRONMENT] [-d] [-c CHECK] [-r RESUME] [-g GET]
                 {query, run, upload, download, quit, collect, contain, script} ...
User interface to the LERC control server
positional arguments:
  {query, run, upload, download, quit, collect, contain, script}
           Query the LERC Server
   query
                      Run a shell command on the host.
   run
   upload
                     Upload a file from the client to the server
   download
                     Download a file from the server to the client
                     tell the client to uninstall itself
   quit
   collect
                     Default (no arguments): perform a full lr.exe
                     collection
                     Contain an infected host
   contain
                       run a scripted routine on this lerc.
   script
optional arguments:
 -h, --help
                       show this help message and exit
 -e ENVIRONMENT, --environment ENVIRONMENT
                      specify an environment to work with. Default='default'
 -d, --debug
                       set logging to DEBUG
 -c CHECK, --check CHECK
                       check on a specific command id
 -r RESUME, --resume RESUME
```

(continues on next page)

(continued from previous page)

```
resume a pending command id
-g GET, --get GET get results for a command id
```

#### **Examples**

#### Killing a process and deleting dir

Below, using lerc\_ui.py to tell the client on host "WIN1234" to run a shell command that will kill 360bdoctor.exe, change director to the directory where the application is installed, delete the contents of that directory, and then print the directory contents. The result of this command should return an emptry directory.

```
$ lerc_ui.py run WIN1234 'taskkill /IM 360bdoctor.exe /F && cd

-- "C:\Users\bond007\AppData\Roaming\360se6\Application\" && del /S /F /Q

-- "C:\Users\bond007\AppData\Roaming\360se6\Application\*" && dir'
```

#### Querying

The server supports a very basic query language. Query fields are only ANDed together and negation is supported by placing a '-', '!', or 'NOT ' in directly in front of the field to be negated. Note, the -rc option will explicitly return commands is set, else commands are only returned if a 'cmd\_\*' field is specified in the query.

Available Fields:

Query for a specific host:

Not Run commands that have errored for this host, which is not online:

1.5. LERC Control 9

(continued from previous page)

| 14 W7GOTCHAPC OFFLINE 1.0.0.0 60 2018-12-12 14:19:18<br>→ 2018-12-14 14:40:56 0  Total Client Results:1 |           |                                         |           |         |  |  |  |  |
|----------------------------------------------------------------------------------------------------|-----------|-----------------------------------------|-----------|---------|--|--|--|--|
| Command Results:                                                                                        |           |                                         |           |         |  |  |  |  |
| ID                                                                                                    | Client ID | Hostname                                | Operation | Status  |  |  |  |  |
| =======                                                                                                 | =======   | ======================================= | ========  | ======= |  |  |  |  |
| 320                                                                                                    | 14        | w7gotchapc                              | DOWNLOAD  | ERROR   |  |  |  |  |
| 322                                                                                                    | 14        | w7gotchapc                              | DOWNLOAD  | ERROR   |  |  |  |  |
| 377                                                                                                    | 14        | w7gotchapc                              | UPLOAD    | ERROR   |  |  |  |  |
| 609                                                                                                    | 14        | w7gotchapc                              | UPLOAD    | ERROR   |  |  |  |  |
| 696                                                                                                    | 14        | w7gotchapc                              | UPLOAD    | ERROR   |  |  |  |  |
| 807                                                                                                    | 14        | w7gotchapc                              | UPLOAD    | ERROR   |  |  |  |  |
| 983                                                                                                    | 14        | w7gotchapc                              | UPLOAD    | ERROR   |  |  |  |  |
| 986                                                                                                    | 14        | w7gotchapc                              | UPLOAD    | ERROR   |  |  |  |  |
| 997                                                                                                    | 14        | w7gotchapc                              | UPLOAD    | ERROR   |  |  |  |  |
| 1001                                                                                                    | 14        | w7gotchapc                              | UPLOAD    | ERROR   |  |  |  |  |

#### **Check on a Command**

# CHAPTER 2

# Indices and tables

- genindex
- modindex
- search